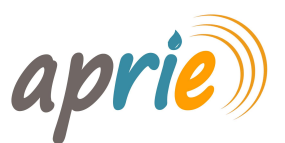

## SIRE - ACCATASTAMENTO IMPIANTI

Appare utile richiamare l'attenzione dei tecnici manutentori e installatori, sulla corretta procedura da adottare nell'accatastamento o nell'aggiornamento del catasto di un impianto termico.

Nel caso in cui nel locale o centrale termica siano installati più apparecchi è indispensabile completare l'operazione compilando, nella scheda "dati tecnici", anche la parte relativa alla presenza di altri apparecchi nel locale o centrale termica inserendo il codice dell'impianto termico da aggiungere.

Come da immagine sotto riportata, è necessario selezionare la presenza di altro impianto presente nel locale:

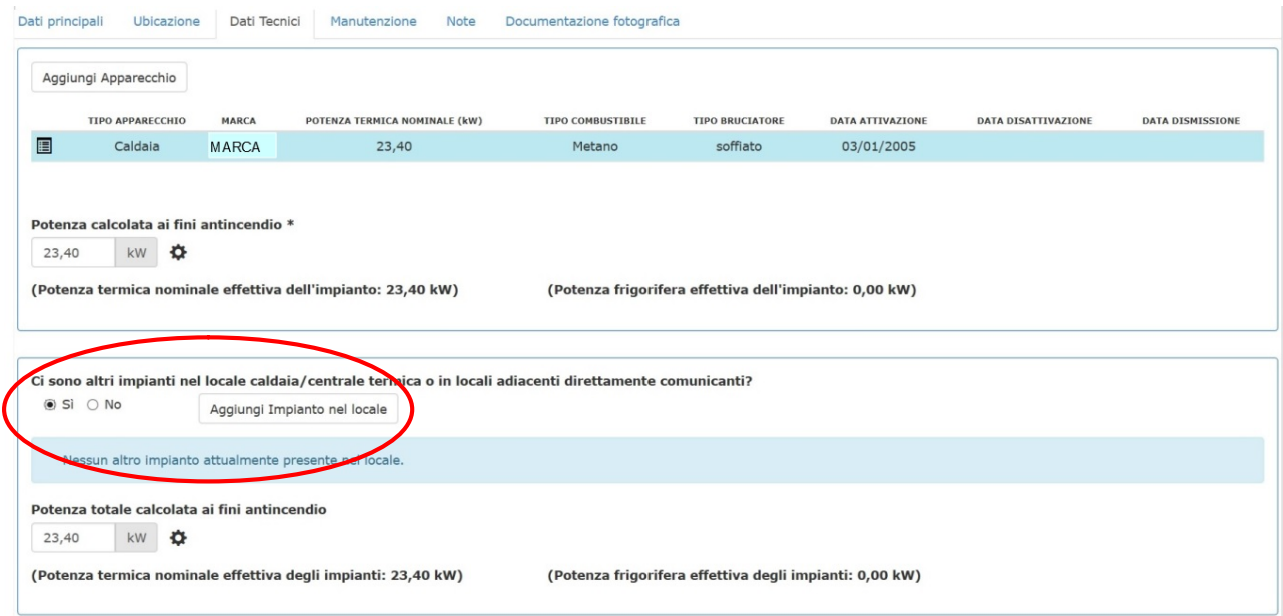

Quindi cliccare su aggiungi impianto nel locale, inserire il codice impianto da inserire e salvare:

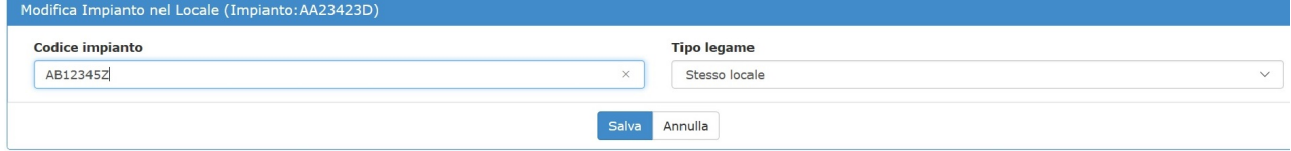

Si otterrà quanto riportato in basso:

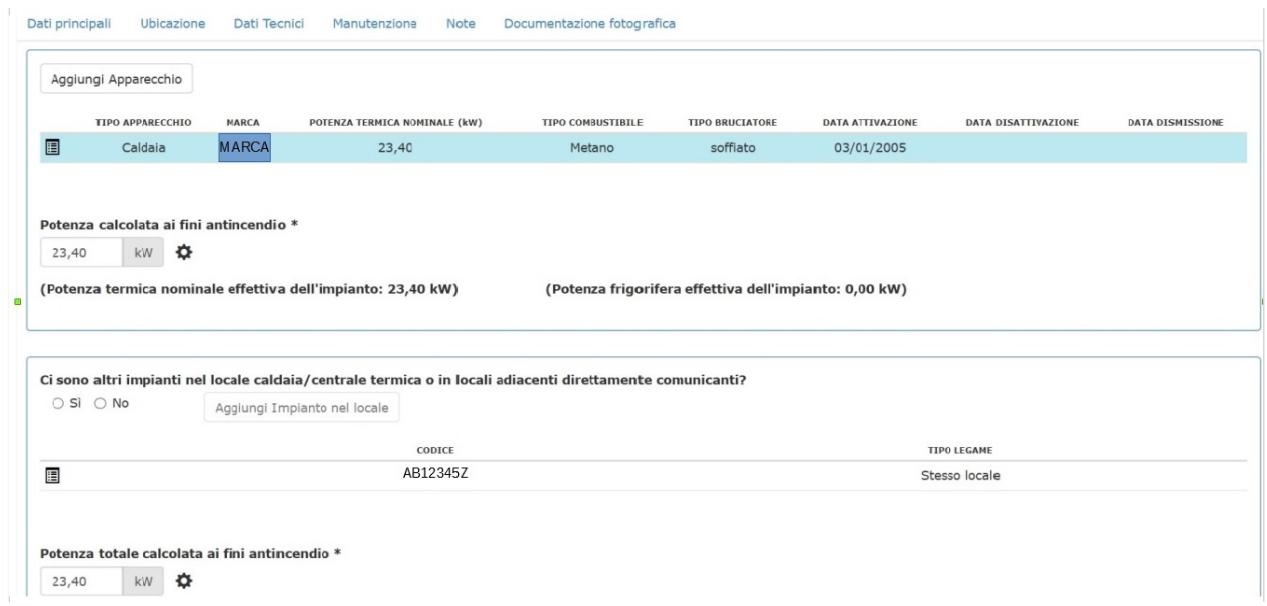

Sarà infine necessario aggiornare il dato di potenza termica installata nel locale/centrale termica:

Potenza totale calcolata ai fini antincendio \* 74,40 kw  $\bullet$ 

## IMPORTANTE

La procedura va effettuata per ogni impianto presente nel locale/centrale termica. Nel caso in cui siano presenti degli apparecchi non accatastati, si procede ad aggiornare il solo dato di potenza anche facendo una stima della potenza installata.